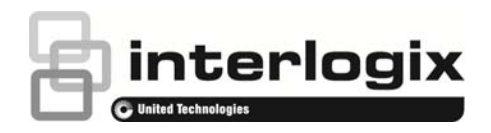

# TruVision NVR 50 Firmware 2.0 Release Notes

P/N 1072620B • ISS 2013-12-04

# **Introduction**

This is the TruVision NVR 50 Firmware 2.0 Release Notes document with additional information not covered in the user manual. For the latest information on the TVN 50, please visit:

Americas: http://www.interlogix.com/videoupgrades

EMEA: www.utcfssecurityproducts.eu

Australia: www.interlogix.com.au

### **Overview**

The TVN 50 series is a Network Video Recorder capable of managing up to 32 IP camera channels. Firmware 2.0 introduces support for the latest TruVision IP cameras, ONVIF Profile S, and includes several enhancements and fixes.

## **Expanded camera support**

Firmware 2.0 brings support for the latest TruVision IP cameras as well as ONVIF Profile S. Please consult the IP camera compatibility chart, available with the firmware, on the product resource CD or on the website, for full details on exactly models supported.

## **Summary of new features and key enhancements**

 Added support for newly launched TruVision IP cameras, as per the IP camera compatibility chart.

- Added support for dual-stream recording
- Support for Legend IP PTZ
- Support for covert camera tiles
- Alarm and event sequencing
- Display of text insertion on OSD
- Manual recording feature during live view
- Alarm notification center in browser
- Programmable jump time for UP button on front panel
- Programmable alarm buzzer time
- Programmable instant replay time
- UPnP support
- Ability to set network bandwidth limit
- Firmware upgrade via USB DVD burner as an alternative to USB key or browser
- Disk analysis graph for better overview
- Ability to enable/disable status icons
- Ability to enable/disable telnet
- Ability to specify multiple alarm notification hosts
- Ability to lock the front panel
- Ability to change the default stream setting in the browser
- Support for Finnish

## **Summary of defects fixed and other enhancements**

The following defects have been resolved in firmware 2.0:

TVN 50 is restarting automatically when searching logs after changing the language

Cannot playback the video of one camera on TVN50 from multiple web sessions simultaneously

IP camera will be restart when clicking OK button directly on "Advanced Set" page.

[**TVD-N225E-2M-N/**P] "Zoom +/-" and "Focus +/-" function does not work.

The value of "Speed" setting for preset can be set as "0" when adding it for a Tour in web

No reset function for each preset of Tour when updating "Duration" and "Speed" on OSD

[**PTZ**] The tour set and saved on OSD cannot be saved and called in web

[**Web - Player**] Cannot convert .mp4 video to .avi

Improper values of frame rate are displayed under resolution "2048\*1536" and "2056\*1920" for camera TVD-M5225E-3M-N/P.

The FTP setting and Linking Method "Upload Captured pictures to FTP" under motion and alarm input are not displayed on web.

Triggering IP camera alarm input with "Upload Captured pictures to FTP" works incorrectly.

The alarm information is NOT loaded automatically when clicking "Alarm Center" link to open "Alarm Center" window.

[**Playback**] No multiple windows division (1\*1, 2\*2, 3\*3, 4\*4) button on "Playback" page in web.

[**OSD/Web - Network Settings**] The default value for "Alarm Host Port" should be 5001

[**Web-PTZ**] The "speed" of Tour with presets that is added on web is slower than the one with presets that is added on OSD.

[**OSD - USB folder**] Cannot delete folder when folder name contains more than two dots, just like "aa..aa","bb...aa".

[**Configuration**] Playback does not support the hyphen – ' – character on the camera tile.

No password authentication required for "Factory Default" and "Restore" function on OSD.

Improper warning message pops up when clicking IPC setting pages when IPC is not online.

"Advanced Set" button is available when no IPC is selected after deleting one IPC in web interface.

[**PTZ**] when adding preset for a Tour in web, it should only accept numbers for each preset.

Password cannot be left blank for IP cameras in "Advanced Set" page in web interface.

Log file shows TL-Lo as TL-Hi.

No warning message pops up when initializing HDD in web.

Video Loss triggered without in arming schedule should be marked in log to keep it consistent with Motion/Tamper-proof alarm.

Add "Refresh" button for camera system information on OSD.

### **Contacting support**

For help installing, operating, maintaining, and troubleshooting this product, refer to this document and any other documentation provided. If you still have questions, contact us during business hours (Monday through Friday, excluding holidays).

#### **Note**: Please be ready at the equipment before calling.

#### **Table 1: Technical support**

#### **North America**

- T +1 855.286.8889
- E techsupport@interlogix.com
- W www.interlogix.com/customer-support

#### **Europe, Middle East, and Africa**

W Select *Contact Us* at www.utcfssecurityproducts.eu

#### **Australia**

E security.tech.support@interlogix.com.au